## **NVIDIA GeForce Now Crack Free Registration Code For Windows (Final 2022)**

# **Download**

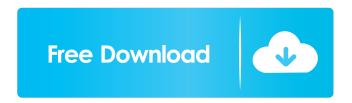

# **NVIDIA GeForce Now With Key Download**

So you want to stream your PC games? You want to use your phone, tablet or laptop to play PC games? You want to play PC games on unsupported devices? You want to use your PC, laptop or Mac to play high-end games (PC games with the "HIGH" and "MEDIUM" graphics settings)? If so, then NVIDIA GeForce Now Crack Keygen is right for you. NVIDIA GeForce Now is an all-in-one cloud gaming platform built to play PC games anywhere, any time. Stream games to a gaming rig or a mobile device, and take your game sessions wherever you go. Play any game, anywhere. NVIDIA GeForce Now is the only cloud-gaming service that lets you play PC games using only one subscription. There is no need to subscribe to separate services. Start today and play any game, anywhere. In just minutes, you can be

gaming on the go. Get started by downloading the NVIDIA GeForce Now app on your PC, laptop, Mac or Android device, and link your game library. NVIDIA GeForce Now Home. Who's using it. What's in the works. Who's working on it. How to use NVIDIA GeForce Now. NVIDIA GeForce Now for Desktop. NVIDIA GeForce Now for Laptop. How to play NVIDIA GeForce Now. How to set up NVIDIA GeForce Now for streaming. How to pick a quality level. How to access the NVIDIA GeForce Now menu. How to record your game moments. How to take screenshots. How to record your game audio. How to take audio from the game. How to record keyboard and mouse inputs. How to set game shortcuts for NVIDIA GeForce Now. How to adjust your controls. How to change graphics settings. How to access game guides. How to adjust your volume. How to adjust your mic volume. How to enable or disable microphone input. How to control notifications. How to enable or disable notifications on NVIDIA Shield TV. How to add a shortcut for NVIDIA GeForce Now. How to play NVIDIA GeForce Now on iOS. How to add games to your game library. How to link your NVIDIA GeForce Now account to a game library. How to add a game to your game library. How to add a game to your library. How to play games on unsupported devices. How to add

#### NVIDIA GeForce Now Crack + Download PC/Windows

If you have a Mac, you can find a few neat keyboard shortcuts in the app. For starters, you can command-click on a URL or hyperlink, in order to open it on Chrome. Also, there's a "Show the Menu Bar" shortcut as well as a "Full Screen" one that toggles the full-screen mode, among other things. All keyboard shortcuts are listed at the bottom of the Settings menu. WHAT YOU'LL NEED: A MAC MACON login Best Pixel 3 phones: the latest models The latest version of Google's mobile operating system, Android Oreo, is here to prove that the Pixel 3 is one of the best Android phones you can buy today. The latest iteration of the Pixel, unveiled by Google on October 4, has a larger 5.5-inch screen, a squeezable sides, and a dramatically new design that Google claims is made out of "New Zealand Pure Advantage Stone". The Pixel 3 is not only an impressive phone, but it's the flagship Google Pixel product of 2018. Google's first Pixel phone was the 2016 Pixel, and it was a great phone in its own right. But the Pixel 3 promises to be Google's flagship for the year 2018. At this point, you've likely heard about all the new features of the Pixel 3, but here are some of the more notable changes, according to the official product page. 1. Improved camera quality The rear camera gets a big upgrade with the latest Pixel 3. Google has vastly improved the phone's photos, improving both its colors and white balance, and also adding a new Night Sight feature that automatically improves the photos after capturing them in the dark. The updated rear camera, of course, gets an LED flash as well. Google has also made some changes to the front-facing camera on the Pixel 3, including an AI-powered night mode, a new portrait mode, a new feature that automatically fixes faces and expressions, and a feature called "smile to capture," which automatically makes you appear happier for the camera. 2. More intuitive settings The settings menu has gotten an upgrade, with the addition of a "Do Not Disturb" option. If you turn on DND, you get more options, like so-called silent hours, where only calls and messages are allowed in. You can also set a time to switch the DND mode on and off (you can also set the toggle to happen as soon 77a5ca646e

#### **NVIDIA GeForce Now Registration Code X64 [Latest] 2022**

#### What's New In NVIDIA GeForce Now?

How to get started with GeForce Now How can I play games on my NVIDIA Shield TV or NVIDIA SHIELD device? You can play GeForce Now games on your SHIELD TV or SHIELD Android phone or tablet. Just download the app, log into your NVIDIA account, and then enter a game that you want to play. What platforms can I play GeForce Now games on? You can play GeForce Now games on a wide range of platforms including: Windows, Mac, Android, Chrome OS, and more. NVIDIA GeForce Now FAQ: How much does GeForce Now cost? GeForce Now is available for free. How can I see my GeForce Now game list? The list of games that you own is located in the Settings section of the app. How do I add or remove games from my library? Go to Settings > Library. Then click on "Manage your library" to manage your game library. How long can I play on GeForce Now for free? You can play for up to 30 minutes at a time for free, but after that, you will need to purchase a Founders membership to continue playing. How much time can I play at once for free? The Founders membership allows you to play for up to 6 hours. How do I add more space for my library? To add more space for your library, you will need to buy more time. How do I control the number of times I can relaunch a game? You can relaunch a game as many times as you like for up to one hour at a time. How do I find the best-performing GeForce Now server for my Internet connection? You can find the best-performing server by navigating to the Settings > Network section. How do I synchronize my Steam games to GeForce Now? To do this, you will need to make sure that both Steam and GeForce Now are in the same library, and then you can connect them. How can I set the performance I want to use while streaming? You can find this under Settings > Streaming Quality. How do I use NVIDIA RTX ray tracing in GeForce Now? If a game supports NVIDIA RTX ray tracing, you can enable the "RTX ray tracing" toggle under Settings > RTX. Where can I find the list of games that are supported? You can find the list of supported games here. How can I play games on a computer without a GPU? You can do this with the NVIDIA Shield TV if you log into the NVIDIA SHIELD Android app. To do this, you need to enable the "GPU Off" switch. How do I make my SHIELD TV my gaming computer? You can do this by enabling the "NVIDIA Shield Streaming" switch under Settings > Controller. How do I

### **System Requirements:**

OS: Windows XP, Vista, 7, 8, 10 (32- and 64-bit). Processor: 1.8 GHz (XP/Vista/7) or faster; 2.2 GHz (Vista/7/8) or faster. Memory: 1 GB RAM (XP/Vista/7) or faster; 2 GB RAM (Vista/7/8) or faster. Video Card: Direct X 9 compatible video card with 128 MB RAM DirectX: Version 9.0c

#### Related links:

https://zurisdream.com/wp-content/uploads/2022/06/zevolw.pdf

https://www.madreandiscovery.org/fauna/checklists/checklist.php?clid=11518

http://f1groupconsultants.com/zipped-image-organizer-free-for-windows/

https://pouss-mooc.fr/2022/06/06/cvs-shell-extension-crack-free-download-for-pc/

https://www.slaymammas.com/wp-content/uploads/2022/06/geresera.pdf

https://pascanastudio.com/wp-content/uploads/2022/06/GlassyWriter.pdf

https://pacific-shelf-69394.herokuapp.com/aleabird.pdf

https://sebastianarnezeder.com/wp-content/uploads/2022/06/philguan.pdf

https://1w74.com/xotopad-crack-serial-key-latest-2022/

https://fishbook.pro/wp-content/uploads/2022/06/walmobe.pdf